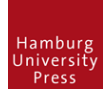

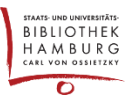

# METADATEN NACHTRÄGLICH BEARBEITEN

Es kann vorkommen, dass die Metadaten einer Einreichung (Titel, Keywords, Angaben zu Beiträger:innen, usw.) nochmals verändert werden müssen, nachdem die zugehörige Ausgabe bereits veröffentlicht wurde.

## 1. SIMPLE ÄNDERUNG ODER NEUE VERSION?

Als erstes sollte man klären, ob die Änderungen aus wissenschaftlicher Sicht den Inhalt ändern oder die Aussage des Artikels beeinflussen. In diesem Fall sollte man unbedingt eine neue Version erstellen, um die Änderungen zu kommunizieren. Hierzu gibt es bei "OJS-de.net" eine Anleitung:

<https://ojs-de.net/fileadmin/ojs/dokumente/anleitungen/Artikelversionierung.pdf>

Will man allerdings nur Rechtschreibfehler korrigieren oder das Layout anpassen, kann man das folgendermaßen erreichen. In diesem Fall bekommen die Leser:innen die Änderungen nicht mit.

## 2. METADATEN NACHTRÄGLICH BEARBEITEN

### **Beitrag zurückziehen**

Seit dem Update auf die Version 3.2.x lässt OJS eine Änderung an veröffentlichten Beiträgen nicht mehr zu. Der Artikel muss erst einmal zurückgezogen werden. Für die Zeit der Bearbeitung danach ist der Beitrag online nicht verfügbar:

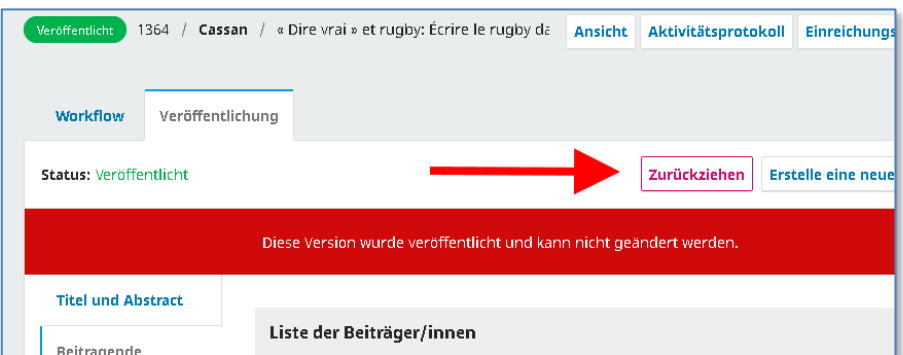

Nun können die Metadaten des Beitrags editiert werden. Im folgenden Screenshot geht es um die Daten der Beitragenden. "Titel und Abstract" ändert man über den gleichnamigen Extra-Reiter.

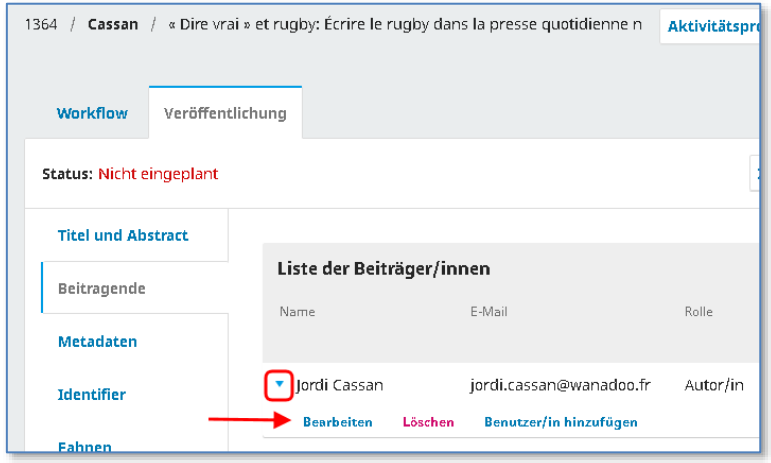

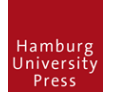

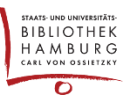

### **Bearbeiten der sprachabhängigen Metadaten**

Bei mehrsprachigen Journals müssen die Felder in den Navigationssprachen sowie der Artikelsprache ausgefüllt werden:

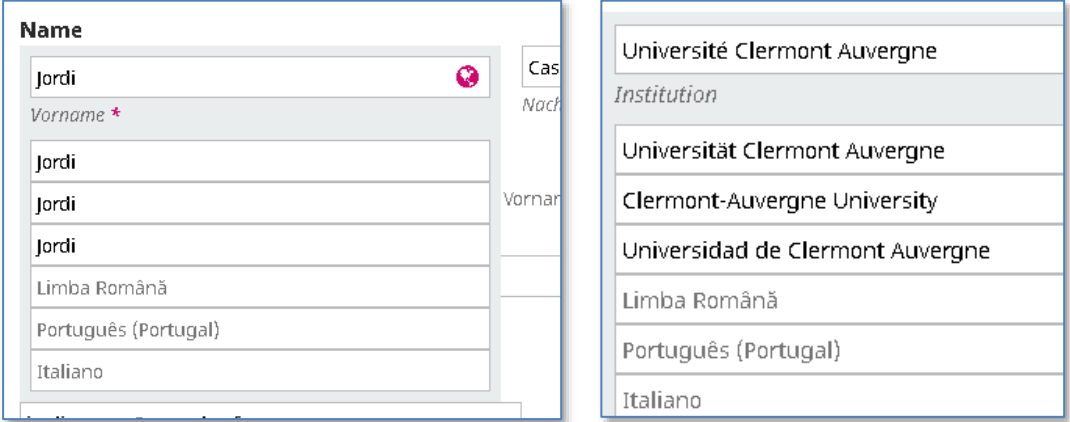

#### **Artikel erneut veröffentlichen**

Nach Abschluss der Änderungen muss der Artikel wieder veröffentlicht werden:

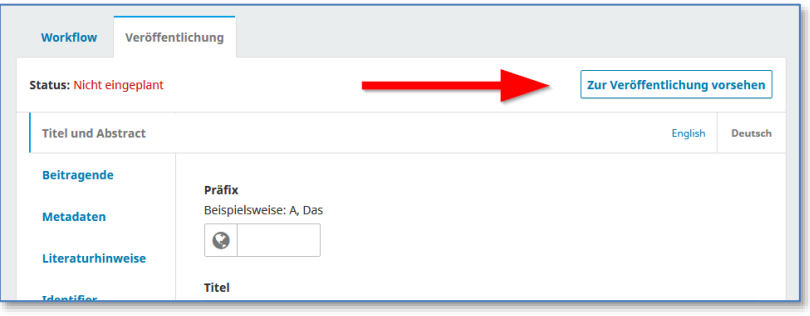

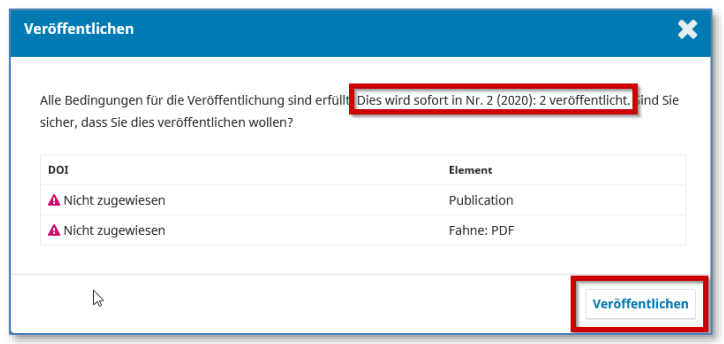

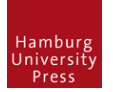

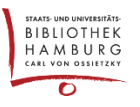

## EVENTUELLE FEHLER BEI DER WIEDERVERÖFFENTLICHUNG

Bei unseren Tests ist es vereinzelt aufgetreten, dass bereits veröffentlichte und archivierte Ausgaben zu "zukünftigen Ausgaben" wurden und somit nicht mehr im Archiv zu finden waren, wenn ein enthaltener Artikel zurückgezogen und später wieder veröffentlicht wurde.

Dies ist leicht zu beheben, muss jedoch erst einmal bemerkt werden. Daher unbedingt nach Bearbeitung eines archivierten Beitrags die Anzeige der zugehörigen Ausgabe kontrollieren.

#### **Sollte der beschriebene Fehler auftreten:**

Die Ausgabe mit dem wiederveröffentlichten Beitrag in den zukünftigen Ausgaben lokalisieren und veröffentlichen (Achtung! Der Haken bei "Benachrichtigungs-E-Mail an alle angemeldeten Nutzer/innen schicken" im folgenden Fenster sollte gelöst werden). Die Ausgabe wird zur aktuellen Ausgabe, erscheint also als erstes beim Aufruf des Journals.

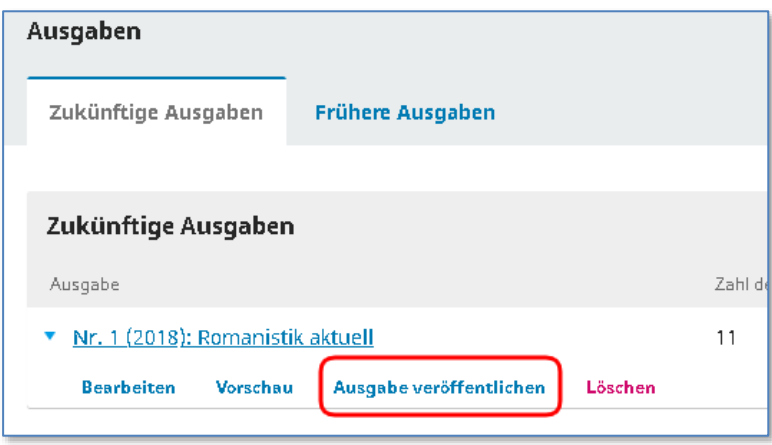

Ist diese Ausgabe nicht die aktuelle, muss über "Frühere Ausgaben" die aktuelle Ausgabe aktiviert werden:

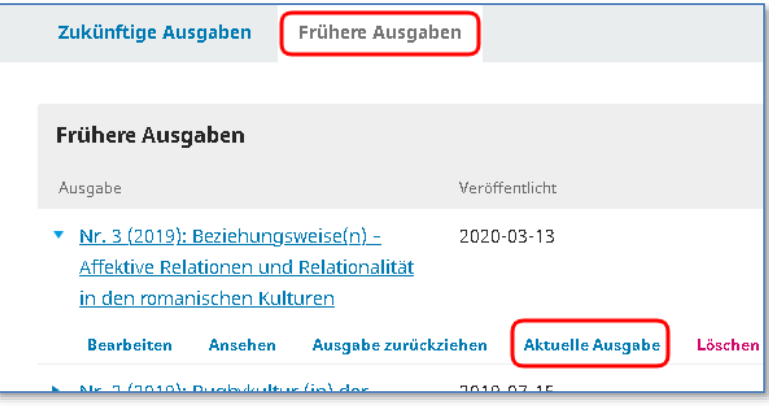